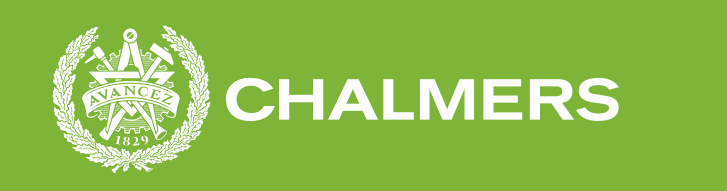

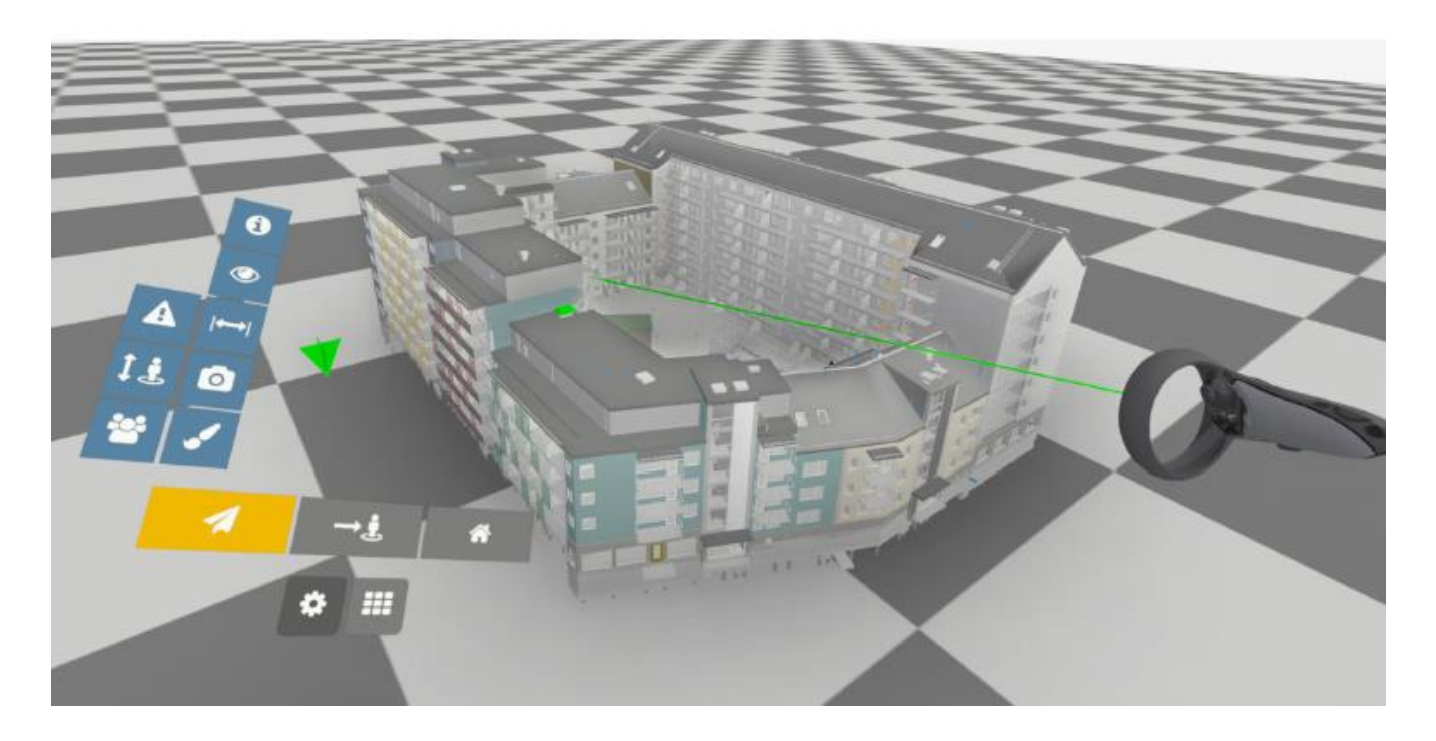

# **VR som verktyg inom projektering och produktion**

Examensarbete inom högskoleingenjörsprogrammet samhällsbyggnadsteknik

FREDRIK HOFMANN KARL BROLIN

**INSTITUTIONEN FÖR ARKITEKTUR OCH SAMHÄLLSBYGGNADSTEKNIK AVDELNINGEN FÖR CONSTRUCTION MANAGEMENT**

CHALMERS TEKNISKA HÖGSKOLA Göteborg, Sverige 2022 www.chalmers.se

#### EXAMENSARBETE ACEX20

### VR som verktyg inom projektering och produktion

*Examensarbete inom högskoleingenjörsprogrammet Samhällsbyggnadsteknik*

> Fredrik Hofmann Karl Brolin

Institutionen för arkitektur och samhällsbyggnadsteknik Avdelningen för Construction Management CHALMERS TEKNISKA HÖGSKOLA

Göteborg, 2022

VR som verktyg inom projektering och produktion *Examensarbete inom högskoleingenjörsprogrammet Samhällsbyggnadsteknik* Fredrik Hofmann Karl Brolin

#### © FREDRIK HOFMANN KARL BROLIN 2022

Examensarbete ACEX20 Institutionen för arkitektur och samhällsbyggnadsteknik Chalmers tekniska högskola 2022

Institutionen för arkitektur och samhällsbyggnadsteknik Avdelningen för Construction Management Chalmers tekniska högskola 412 96 Göteborg Telefon: 031-772 10 00

Omslag: Bild på ett av Peabs projekt i virtuell miljö tagen i BIMXplorer

Institutionen för arkitektur och samhällsbyggnadsteknik Göteborg 2022

VR som verktyg inom projektering och produktion

*Examensarbete inom högskoleingenjörsprogrammet Samhällsbyggnadsteknik*

Fredrik Hofmann

Karl Brolin

Institutionen för arkitektur och samhällsbyggnadsteknik Avdelningen för Construction Management Chalmers tekniska högskola

#### <span id="page-5-0"></span>**SAMMANFATTNING**

Under digitaliseringen inom byggbranschen har building information modeling (BIM) och virtual reality (VR) haft en stor effekt på byggindustrin. BIM har möjliggjort effektivisering inom byggbranschen samtidigt som det blivit enklare att handskas med digitala data. Detta har vidare gjort stora och komplexa projekt genomförbara. Hos Peab finns det idag pionjärer som tillämpar VR tekniken. Rapportens syfte är att visa möjligheterna med denna teknik.

Detta examensarbete utvärderar hur VR-tekniken kan användas som verktyg inom projektering och produktion för att effektivisera och underlätta arbetet inom byggbranschen. Rapportens frågeställningar som ska besvaras är vilka fördelar VRtekniken har för dem olika verksamma i projektering och produktion. Samt hur man förenklar och effektiviserar kunskapsåterföring och erfarenhetsåterföring sinsemellan olika involverade aktörer. Arbetet grundar sig i praktiska och experimentella genomföranden.

Ett antal workshops har genomförts vid olika tillfällen för att undersöka möjligheterna för Peab att implementera VR som ett verktyg i deras projekteringsarbete. Resultatet från dessa workshops visar en positiv inställning till VR som ett potentiellt kompletterande verktyg i projektering och byggnation. Resultatet visar också att tekniken kan underlätta kunskap- och erfarenhetsåterföring mellan olika discipliner och instanser. Därmed finns det vissa fördelar med VR-tekniken i förhållande till de digitala verktyg som används idag.

**Nyckelord:** Virtual reality (VR), Building information model (BIM), effektivisering kunskapsöverföring, erfarenhetsåterföring

VR as a tool in design and production

*Degree Project in the Engineering Programme Civil and Environmental Engineering*

Fredrik Hofmann

Karl Brolin

Department of Architecture and Civil Engineering Division of Construction Management Chalmers University of Technology

#### <span id="page-6-0"></span>**ABSTRACT**

During the technical development, building information modeling (BIM) and virtual reality (VR) has had a major impact on the construction industry. BIM has streamlined the construction industry and dealing with digital data has become easier. This has further made large and complex projects feasible. At Peab today, there are pioneers who apply the VR technology. The purpose of this report is to show the possibilities with this technology.

This bachelor theses evaluates how VR can be used as a tool in the design phase and during production to streamline and facilitate the building process. The questions that will be answered in this report is, what benefits does VR have for staff in the designand production phase and how can you streamline and facilitate the transfer of knowledge between all the authors involved. The report is based in practical and experimental workshops.

More specifically have workshops been conducted on three different occasions to investigate the possibilities for Peab to implement VR as a tool in their design work. In the latter of them, some participants also answered a questionnaire with more specific questions. The results from the workshops showed a positive attitude to VR as a potential complementary tool in the design- and construction phase. The results also show that the technology can facilitate the transfer of knowledge and experience between different disciplines and instances. Thus, there are advantages of VRtechnology in relation to the digital tools used today.

**Key words:** Virtual reality (VR), Building information model (BIM), streamlining, transfer of knowledge, transfer of experience

# <span id="page-7-0"></span>**Innehåll**

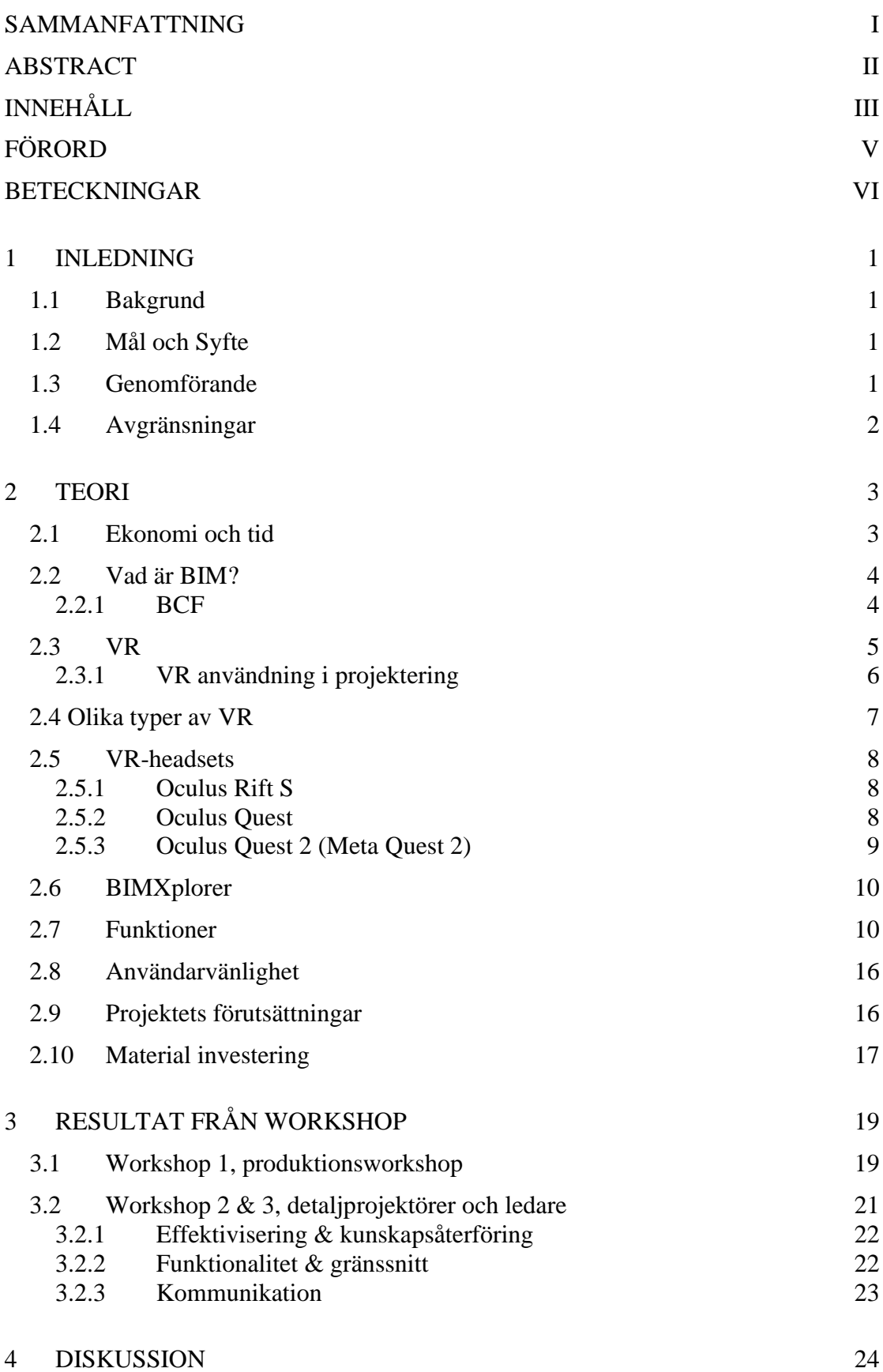

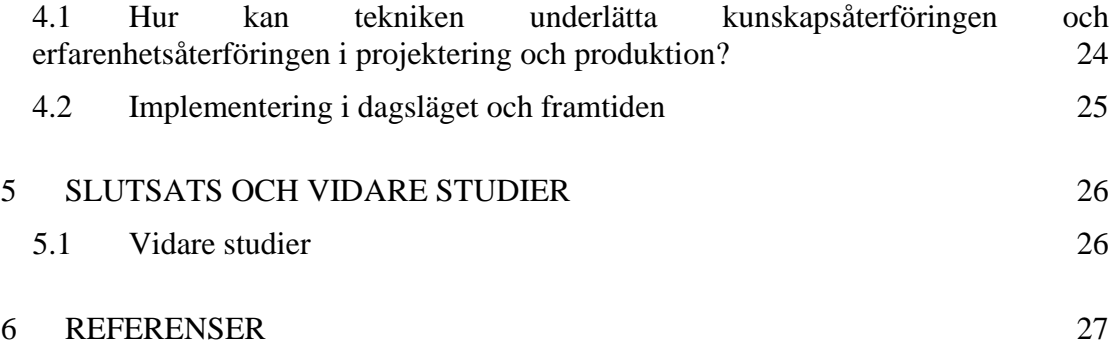

# <span id="page-9-0"></span>**Förord**

Vi vill tacka Peab och alla som svarat på enkäterna samt tagit sig tiden att engagera sig i BIMXplorer samt för visat intresse i detta examensarbete.

Ett extra stort tack vill vi ge till Mattias Roupé och Mikael Johansson som hjälpt oss med upplägg på fältstudier, bollat idéer, handlett oss i digitaliserings programmet BIMXplorer samt lånat ut utrustning för förberedelser och genomföranden. Vi vill också tacka Mikael Viklund Tallgren och Shahin Sateei. På Peab vill skänka ett stort tack till Rasmus Öhman som med stort intresse för vårt arbete lett oss till arbetsplatser där fältstudierna har kunnat genomföras. Till sist vill vi tacka Martin Hedström, Andreas Furenberg Ring på Peab, som båda har tagit sig tiden till att ta emot oss och tillhandahålla rätt personer för att kunna utföra studien.

Göteborg Maj 2022

Fredrik Hofmann, Karl Brolin

# <span id="page-10-0"></span>**Beteckningar**

2D - Tvådimensionell: två dimensioner

3D - Tredimensionell: tre dimensioner

BCF - BIM collaboration format: En filtyp som låter olika BIM applikationer kommunicera modellbaserade problem.

BIM360 - En molnbaserad tjänst där en byggledningsgrupp i realtid kan uppdatera ritningar och bland annat dela BCF-filer.

BIM - Building Information Modeling: Ett verktyg som används för att digitalisera information.

BIMXplorer - Programvaran som låter oss gå in i 3D modellerna och utforska den i en virtuell värld.

BMX - filformatet på de sammanslagna inladdade IFC-filerna

HMD – Head-mounted display: En bildskärm som bärs på huvudet.

IFC - Industry Foundation Classes: Ett filformat som är standariserat för BIMmodeller.

Microsoft Teams – Ett kommunikationsprogram som även tillåter möten med videokamera samt skärmdelning

Solibri - Ett program där kollisionskontroller ofta genomförs mellan olika discipliners 3D modeller.

VR - Virtual reality: En datateknik som kan användas för att simulera en miljö i en virtuell värld.

# <span id="page-13-0"></span>**1 Inledning**

### <span id="page-13-1"></span>**1.1 Bakgrund**

Arbetet inom byggbranschen är oftast väldigt tidsrestriktivt och målet är många gånger att effektivisera de olika stegen inom byggnation för att göra en större ekonomisk vinning. Under projekteringsskedet uppkommer ofta diverse komplikationer som måste lösas. Därför är det viktigt att undersöka möjligheterna till att underlätta arbetsprocessen genom att analysera och testa ny teknik inom projekteringen och byggnation. Under dagens projektering sker ofta konstruktionsskapandet i datorbaserade ritprogram (CAD) som ger tvådimensionella vyer (2D) samt tredimensionella modeller (3D) vilket används vid projekteringsmöten. Under produktion är den dominerade ritningstypen tvådimensionell, dessa vyer gör det ofta svårt att få en klar känsla och helhetsbild över hur konstruktionen kommer upplevas i verkligheten.

Den tekniska utvecklingen har gjort samhället mer effektivt och underlättat för människor att leva ett bekvämt liv. Inom byggbranschen har konstruktioner blivit mer komplexa och mer krav ställs. För att kunna hantera all komplexa data har utvecklingen gått från traditionella 2D modeller till 3D modeller (Omed, 2018).

VR tekniken används i projektering men väldigt lite forskning finns på ifall tekniken är effektiv i ett tidigt design- och projekteringsskede (Sateei, Roupé, Johansson, & Lindahl, 2021). Därav fokuserar denna rapport på hur VR-tekniken i dagsläget kan användas samt vad som saknas för att tillämpa denna teknik bättre.

### <span id="page-13-2"></span>**1.2 Mål och Syfte**

Målet med denna studie är att undersöka VR:s potential till förbättring och effektivisering inom projekteringen och under byggnation. Arbetsmetodikens värde ska undersökas och hur den kan förenkla granskning under projekteringen. Dessutom kommer studien undersöka mottagligheten hos arbetsgrupperna som faktiskt genomför arbetet att använda sig utav denna arbetsprocess gentemot de mer konventionella arbetssätten som redan existerar inom branschen.

Arbetets ursprungliga syfte var att introducera och visa vad VR kan bidra med för Peab under produktion, det ledde till en experimentell workshop på en byggplats. Sedan gjordes en mer strukturerad workshop på kontoret i Göteborg med syftet att utforska hur detaljprojektörer kan få mervärde utav VR under detaljprojektering.

### <span id="page-13-3"></span>**1.3 Genomförande**

I första hand inleddes studien med litteraturstudier om BIM och VR för att ge oss en god uppfattning och förståelse inom området som ska studeras. Efter litteraturstudierna inleddes samarbetet med handledarna på Chalmers och Peab. Med deras kunskap som utvecklare av programmet lärde dem oss dess funktioner och begränsningar. Sedan påbörjades undersökningar om var platsstudierna skulle utföras och vad för kunskap företaget Peab har inom området VR och BIM. Studien ska genom workshops och enkätundersökningar med yrkesverksamma personer inom BIM, digitala verktyg och produktion visa hur VR kan effektivisera dagens arbete inom projektering och produktion. Frågor som utgör underlaget för denna rapport är följande:

- Vilka fördelar har VR-tekniken för dem verksamma både i projektering och produktion?
- Hur förenklar och effektiviserar man kunskapsåterföring och erfarenhetsåterföring sinsemellan olika involverade aktörer

Workshops hölls vid tre tillfällen där ett tillfälle var på en byggplats under byggnation, det andra tillfället var på kontor under tidigt design- och detaljprojekteringsstadie och det tredje tillfället var på en Peab konferens. Under workshopsen skedde öppna diskussioner med olika discipliner. Utöver dessa diskussioner har observationer tillsammans med enkäter legat som underlag för data som workshopsen medför. Utifrån denna data besvaras frågeställningarna. I nästkommande kapitel kommer en teoretisk redogörelse om hur teknikens tillämpningsområde ser ut.

#### <span id="page-14-0"></span>**1.4 Avgränsningar**

Detta examensarbete kommer inte behandla VR-teknikens alla olika användningsområden. Bland annat kommer avhandlingen inte behandla VR användning i andra projektskeden än projekteringsskedet och byggprocessen. Avhandlingen fokuserar på Head-mounted display (HMD) baserad hårdvara.

# <span id="page-15-0"></span>**2 Teori**

Detta kapitel täcker vad BIM och VR innebär samt vilka tillämpningsområden som de utgör och bidrar till i byggbranschen.

### <span id="page-15-1"></span>**2.1 Ekonomi och tid**

I byggnadsbranschen pratas det ofta om att upptäcka fel innan de når produktionen. Det finns studier som visar på att möjligheten att påverka projektkostnaden är i de tidiga stadierna i ett projekt, korrelationen syns i figur 1 (Ottosson, 2009) s179. Där visualiseras det tydligt hur kostnaden att åtgärda fel i senare skeden utav ett projekt skenar i väg då aktivitetsmängden i projektet blir med intensivt. Detta innebär att strävan efter en bra och problemfri projektering inte bara medför en tidseffektivisering, utan även en kostnadseffektivisering av projektet ifall fel under projektering minskar i ett tidigt skede. Därav finns det ett stort intresse att utforska ifall VR-tekniken kan hitta problem och påverka ett projekt innan det når produktion. Ottosson säger även att för varje problem som hittas under projekteringsmöten och ska åtgärdas/förbättras i senare skeden ungefär kostar projektet 15 000 kr.

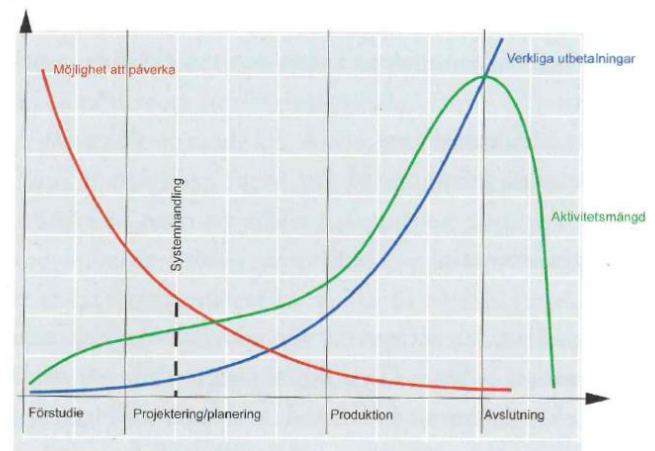

*Figur 1: Möjligheten att påverka projektkostnaden jämför med intensiteten och verkliga utbetalningar i ett projekt (Ottosson, 2009) s.179.*

#### <span id="page-16-0"></span>**2.2 Vad är BIM?**

Idag används BIM i stor utsträckning i byggnadsbranschen, framför allt är det ett stort stöd för byggföretagen och beställare för att effektivisera projekteringen men även för att minska kostnaden (Jongeling, 2008). BIM (Buildning Information Modelling) är ett helhetsbegrepp för de program som underlättar lagring av nödvändig information om en byggnad, så som konstruktionsdelar, arkitektmodeller, el-installationer, med mera. Modellen visar även byggnadsnödvändig information såsom material, volym och mått (se figur 3). Informationen från diverse discipliner kan lagras i ett industristandardiserat filformat, IFC. I branschen är det vanligt att lagring av dessa filer sker i ett moln som sammanfogar de olika instansernas filer. På så sätt kan de olika disciplinerna enkelt uppdatera dem frekvent utefter de revideringar som är nödvändiga.

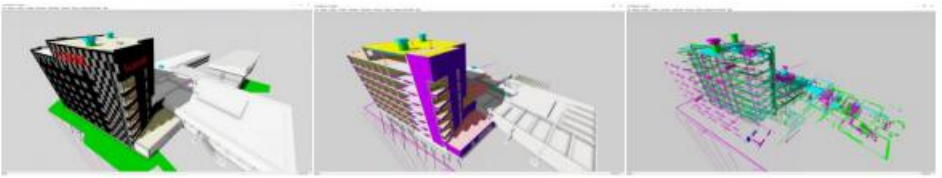

*Figur 2: Olika disciplinmodeller bildar en komplett BIM-modell (Johansson & Roupé, 2021) .*

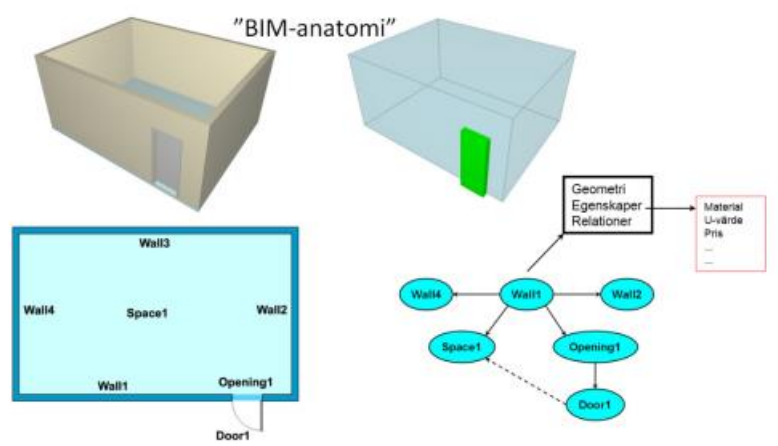

*Figur 3: BIM enligt IFC-referensformat (Bosch-Sijtserna, o.a., 2022).*

#### <span id="page-16-1"></span>**2.2.1 BCF**

BCF (BIM Collaboration Format) är ett filformat som underlättar informationsflödet mellan de olika disciplinerna i projekteringsgruppen. Tidigare har de olika disciplinerna varit bundna till att markera problem i BIM-filen med hjälp av ord och skärmdumpar i modellen. En BCF-fil innehåller information som en skärmdump med texter och objekt men den är också kordinatbestämd i den gemensamma BIM-filen. Det innebär att den enkelt kan informera om exakt vart i modellen problemet finns till de berörda parterna som snabbt kan öppna BCF-filen i modellen och åtgärda problemet (BIMcollab, 2022). BCF-filen är kompatibelt i de flesta program som bland annat BIM360, Dalux och Solibri.

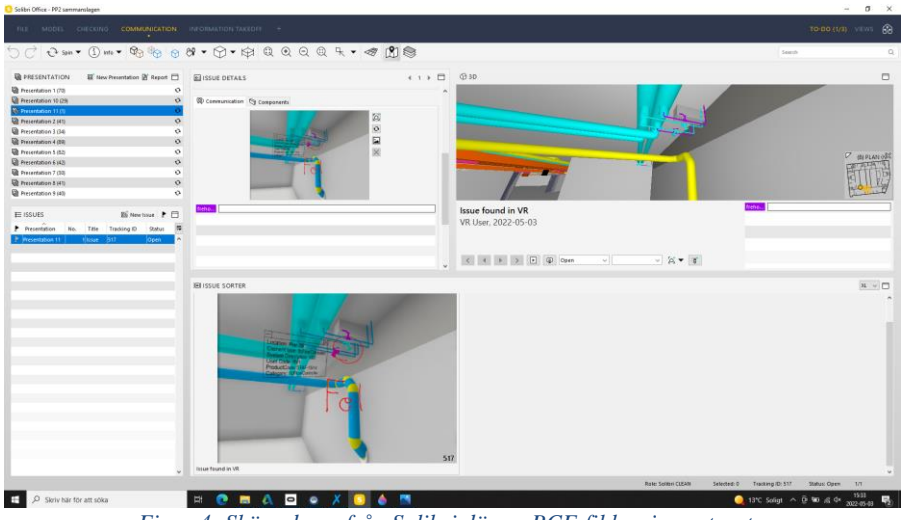

*Figur 4: Skärmdump från Solibri där en BCF-fil har importerats.*

Ovan i figur 4 illustreras importen av en BCF-fil i programmet Solibri. Här syns tydligt var i modellen problemet är lokaliserat och en beskrivning av vad som bör revideras.

#### <span id="page-17-0"></span>**2.3 VR**

VR (virtual reality) används för att uppleva en virtuell verklighet där det krävs ett VRheadset vilket är en glasögonliknande anordning som spänns fast över ögonen där en bildskärm ger användaren en verklig upplevelse (Angelov, Petkov, Shipkovenski, & Kalushkov, 2020). Själva VR tekniken är baserad på datorgenerade miljöer som presenteras i skärmen framför ögonen. VR-headsetet har utvecklats oerhört snabbt de senaste åren och det finns nu flera kraftfulla modeller på headset ute på marknaden som på ett effektivt sätt lurar användarens sinnen ofta helt utan krav på sladd.

Under de senaste åren har VR-teknikens användningsområde främst vart inom spel och underhållning, spelare har kunnat använda tekniken för att dyka in i virtuella miljöer. Med teknikens utveckling har potential inom många andra användningsområden uppkommit. Inom idrott och träning har utvecklingen lett till att idrottare kan analyseras på nya och precisa sätt. Under militärträning sker olika simulationer som förbereder militärer för många olika situationer. Läkarutbildningen använder sig utav VR i form av att genomföra virtuella operationer under utbildningens gång, detta för att förhindra att misstag görs på verkliga operationer (Andersson, 2020). Detta är bara några användningsområden som visar på sin nästan oändliga potential.

För att implementera VR-tekniken måste BIM-modeller användas som bas i visualiseringsprogrammet för att skapa den digitala världen. Detta möjliggör för personen att virtuellt röra sig i modellen likt ett tv-spel (se figur 5). Funktionen är lätthanterad och vem som helst att röra sig runt i modellen, mer om detta och programmets funktioner i kapitel 2.6.

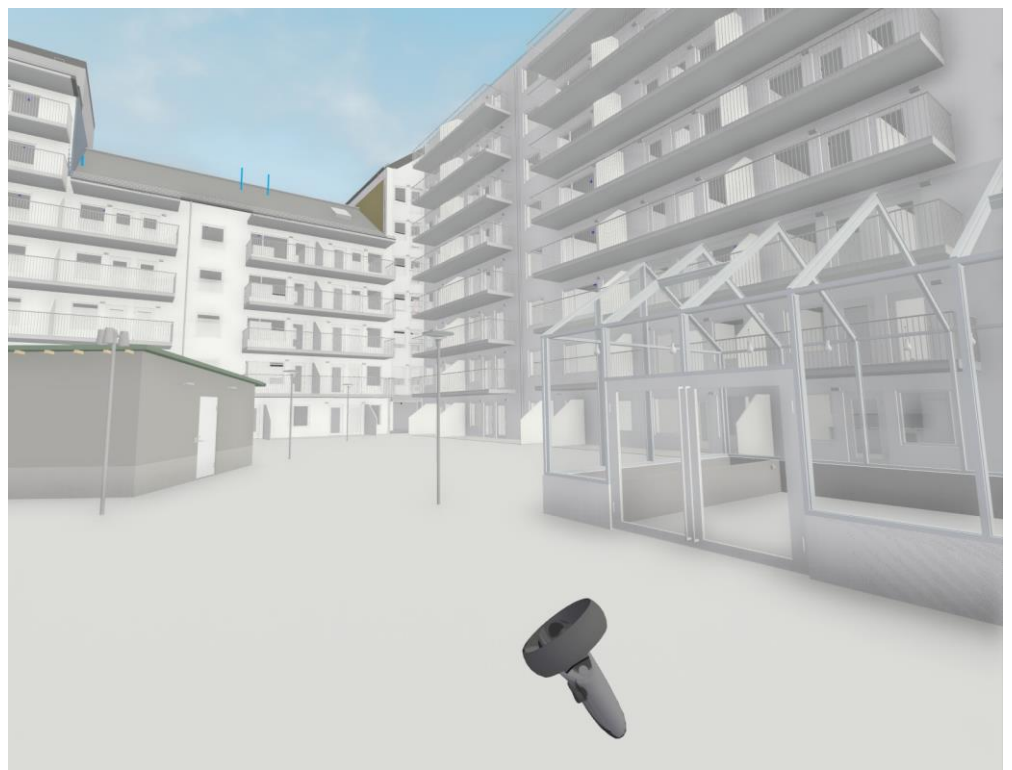

*Figur 5: Bild på virtuell miljö i BIMXplorer.*

#### <span id="page-18-0"></span>**2.3.1 VR användning i projektering**

VR som verktyg i tidigt projekteringsstadiet används inte så utbrett och det finns inte mycket studier på det. Däremot finns det studier som visar på värdet av att använda VR som ett digitalt verktyg då det bidrar med förståelse för projektets form och den rumsliga upplevelsen i jämförelse med 2D ritningar och 3D modeller, i alla delar av designprocessen (Sateei, Roupé, Johansson, & Lindahl, 2021). Vidare har fältstudier visat att VR inte endast har en funktion som tekniskt verktyg utan ses som en mer interaktiv och mångsidigt verktyg i designfasen. Denna funktionalitet bidrar till ett tydligare kunskapsåterföring och underlättar kommunikationen mellan användarna och projektörerna.

Studier visar också att VR som verktyg i produktion är ett bra komplement och hjälper att involvera produktionspersonalen i granskning, planering och arbetsberedningen (Johansson, Roupé, 2021). Med det kan VR även bidra till en bättre kunskapsåterföring från produktionen i projekteringen. Genom att lyfta produktionspersonalers kunskap och insikter har flertalet problem eller mindre bra lösningar upptäckts. I vissa fall har rena projekteringsmissar kunnat upptäckas i tid.

Under projektering vill bland annat byggbarheten undersökas i projektet och hur projektörers verkliga fel kan lösas med hjälp av VR. I en tidigare studie från 2018 framgår det i slutsatsen att det finns en brist på verklighetsupplevelse vilket kan underlätta problemsökandet (Zaker & Coloma, 2018). Vidare beskrivs det att VRverktyget möjliggör både kollisionskontroller i skala 1:1 där flertalet användare simulerar en byggplatsgranskning samt att programmet fungerar i verkliga situationer. Det framkommer att dessa simulationer utav byggnationen underlättar kommunikationen och förståelsen mellan olika discipliner med avseende på byggbarhet. Studiens experiment involverade projektörer där problem i deras egna skarpa projekt skulle lösas i VR, detta ledde till att de direkt kunde jämföra deras tidigare arbetsmetoder med VR tekniken. Resultatet visade att de olika disciplinerna tyckte att tekniken var praktisk för att åtgärda och upptäcka problem men att funktionaliteten på programmet behövde utvecklas något.

En annan studie visar även på möjligheterna att undersöka byggbarheten av ett projekt på en plats alla involverade inte kan besöka, i detta fall ett NASA-Mars projekt (Alizadegsalehi, Hadavi, & Chuenhuei Huang, 2020). Där är det extra viktigt att projektet i sin helhet är genomförbart och att projektet inte stöter på problem när det ska byggas. Med hjälp av tekniken kan alla aktörer inspektera projektet i sin helhet och justera fel och åtgärda potentiella byggbarhetsproblem i modellen.

#### <span id="page-19-0"></span>**2.4 Olika typer av VR**

Virtuell reality kan delas in I tre olika kategorier beroende på hur djupgående den "virtuella" känslan är. Non-immersive system kallas ofta "desktop virtual reality" där den virtuella världen presenteras på en vanlig datorskärm utan ytterligare tillägg. Det fungerar helt enkelt så att man med datorn kan styra i modellen och använda alla funktioner i den, men känslan av VR uteblir. Detta liknar arbetet och navigationen som sker i exempelvis, Dalux, Solibri och BIM360.

Semi-immersive är ett hybridsystem där en simpel bild på en datorskärm visar världen som interageras med samtidigt som handkontroller används för att navigera. Känslan av 1:1 skalan upplevs då inte i världen. Lättare förklarat är semi-immersive VR utrustning som innehåller flera olika realistiska hårdvaror. En flygsimulator med en fullt utrustad cockpit där piloten simulerar en verklig flygning med avancerade senarior där en realistisk upplevelse eftersträvas är ett exempel på semi-immersive VR (Alqahtani, Daghestani, & Ibrahim, 2017). Utvecklare från CM Labs skapade en simulator där kranoperatörer inom byggbranschen får utbilda sig utan att riskera finansiella kostnader eller ännu viktigare, försäkra sig om att hålla arbetsplatsen säker. Detta system kräver en kraftfull dator som processar högupplösta bilder som visas på flera olika skärmar för att få en med 3D känsla. På deras hemsida påstår företaget att simulatorn skapar möjligheten för företag att spara upp till 75% av upplärnings kostnaden. Ljud, bild och haptisk återkoppling är essentiella för att uppnå semiimmersive VR (Tsyktor, 2019).

Fully-immersive använder tekniken som denna rapport främst behandlar. Tekniken kräver en gaminglaptop, ett VR-headset med medföljande handkontroller. VR systemet omsluter ljud och den visuella upplevelsen för att få användaren att uppfatta den virtuella världen samtidigt som all annan information om omvärlden utesluts vilket leder till en "fully-immersive" upplevelse (Alqahtani, Daghestani, & Ibrahim, 2017).

### <span id="page-20-0"></span>**2.5 VR-headsets**

VR-headsetet är verktyg som måste finnas för att denna teknik ska kunna användas. På marknaden finns det i nuläget flertalet likvärdiga headsets. I denna studie har tre olika headsets som fanns tillgängliga på Chalmers använts.

#### <span id="page-20-1"></span>**2.5.1 Oculus Rift S**

Det första headsetet som testades var Oculus rift S (se figur 6). Detta är ett trådat headset som betyder att en sladd från headsetet in till datorn måste användas. Den integrerade skärmen projekterar två olika bilder som läggs ihop för att skapa en 3Dkänsla. Headsetet har inbyggda kameror som fungerar som sensorer och projekterar användarens huvudrörelser till bildskärmen i headsetet. Denna funktion är en stor förbättring från föregångaren Oculus rift CV1 eftersom det headsetet tvingades använda externa sensorer uppsatta i ett rum för att registrera huvudrörelser eller rörelser på handkontrollerna. Utöver själva headsetet medföljer handkontroller där olika funktioner styrs ifrån dessa. Headsetet har också integrerade högtalare.

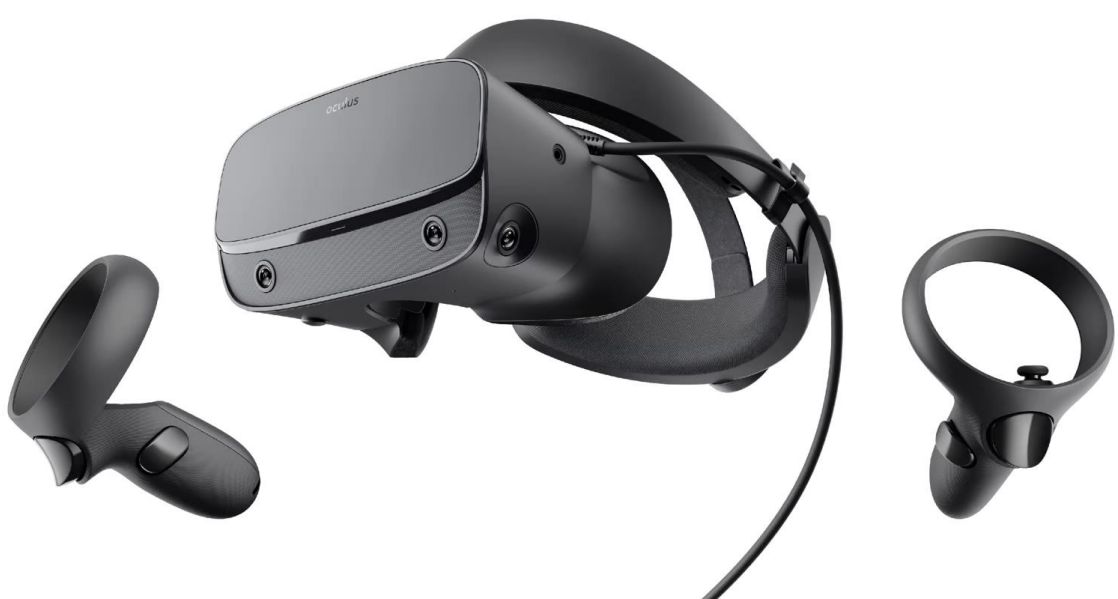

*Figur 6: Oculus Rift S med handkontroller (Komplett, u.å).*

#### <span id="page-20-2"></span>**2.5.2 Oculus Quest**

Det andra headsetet som testats i denna studie är Oculus Quest (se figur 7) med en prislapp på 399-499 USD som släpptes tätt inpå föregångaren Oculus Rift S. Bildupplösningen på detta headset är aningen bättre än på Oculus Rift S men funktionaliteten är nästan den samma. Den stora skillnaden mellan dessa headset är att Oculust Quest inte behöver anslutas till datorn med sladd. Detta underlättar användandet utav headsetet och utan som användaren kan röra sig på kan vara betydligt mycket större. För att använda headsetet trådlöst krävs ett 5GHz nätverk. På samma sätt som Oculus Rift S har Oculus Quest handkontrollen med rörelsespårning och diverse funktioner som förflyttning i modellen, navigering utav meny och laserpekare.

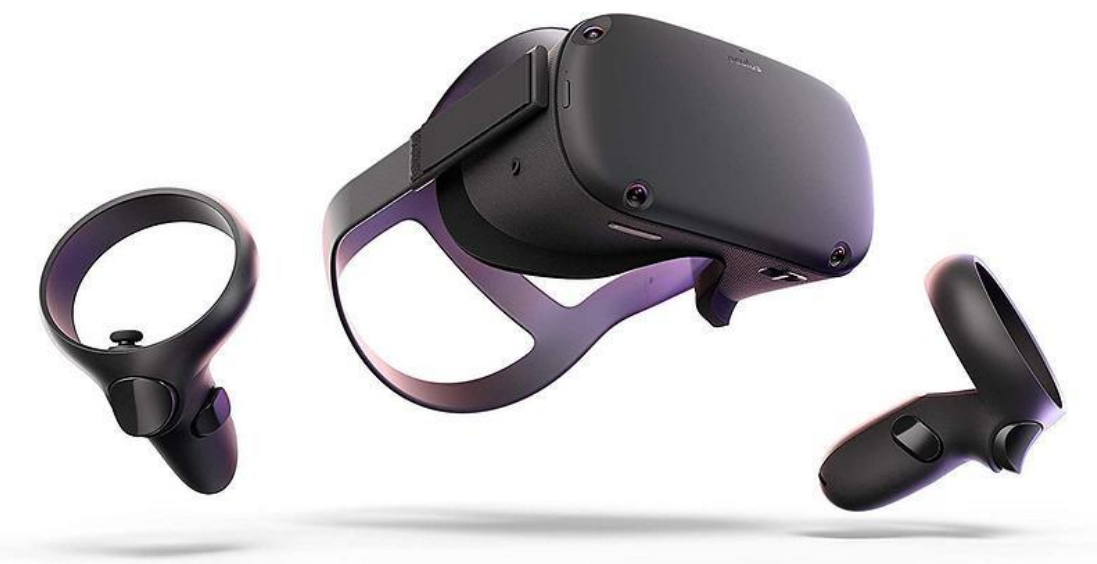

*Figur 7: Oculus Quest med handkontroller (Prisjakt, u.å).*

#### <span id="page-21-0"></span>**2.5.3 Oculus Quest 2 (Meta Quest 2)**

Det tredje och sista headsetet som testades var Oculus Quest 2 (se figur 8). Med något bättre upplösning och uppdateringsfrekvens på skärmen än föregångaren Oculus Quest är detta headset något billigare. Detta beror på att headsetet kräver ett Facebook inlogg och subventioneras delvis av Facebook, därav det lite lägre priset på 299-399 USD. Likt de andra headset har även denna inbyggda högtalare, handkontroller med samma funktioner och kameror som fungerar som sensorer.

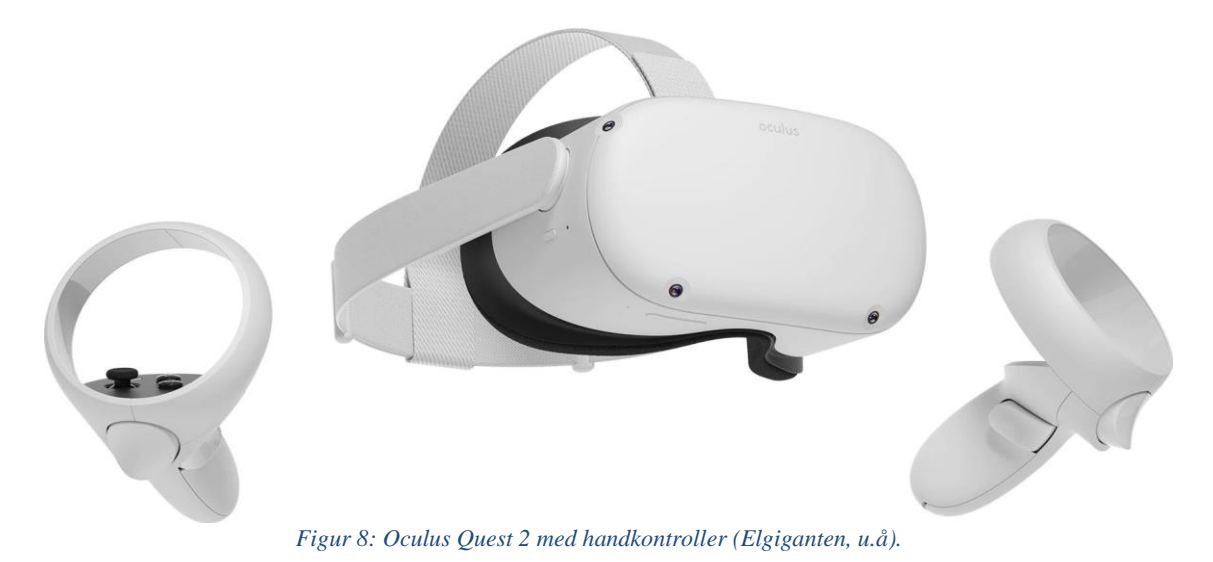

#### <span id="page-22-0"></span>**2.6 BIMXplorer**

BIMXplorer är programmet som i denna studie används för att testa VR-tekniken inom projektering och produktion. Programmet är utvecklat på avdelningen Construction Management på Chalmers tekniska högskola. Det är ett snabbt och användarvänligt program som är framtaget specifikt för att kunna hantera stora och komplexa byggnads informationsmodeller (BIM) på ett mer detaljerat och optimerat sätt utan att någon manuell bearbetning krävs till skillnad från andra system (Johansson, Roupé, & Viklund Tallgren, 2017) .

BIMXplorer använder sig utav en teknik som sällan dagens BIM-verktyg använder, nämligen det faktum att alla objekt som finns i modellen inte är synliga samtidigt. Objekt som är skymda av andra objekt laddas inte in från den givna punkten du står i. BIM-viewern analyserar snabbt vilka objekt som inte syns i den aktuella vyn och lägger i stället datorkraft på de faktiskt synliga objekten. Med kraftfulla grafikkort möjliggörs mer detaljerade modeller med mindre arbetsbörda för datorn. Bilduppdateringsfrekvensen (hur man upplever världen) är en väldigt viktig aspekt för att få ett behagligt workflow, det gör det även lättare att navigera och interagera i modellen (Johansson, Roupé, & Viklund Tallgren, 2017). BIMXplorer kan användas som ett "plugin" till Autodesk Revit eller för att kringgå Revit kan filerna öppnas med ett kompatibelt format direkt i programmet (se figur 9) (BIMXplorer, 2022). För att programmet inte ska vara begränsat till att endast öppna Revit-filer är det möjligt att öppna IFC-filer från annan projekteringsmiljö (t.ex MagiCad) i den aktuella BIMviewern. IFC-support är något som prioriterats eftersom efterfrågan är stor, samt att detta är en utav den vanligaste typen av fil som används i BIM-sammanhang och i BIM-applikationer (Johansson, Roupé, & Viklund Tallgren, 2017).

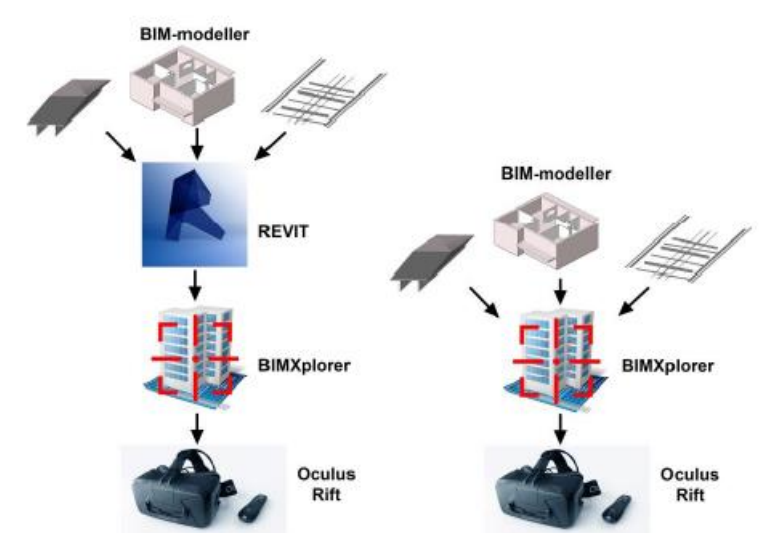

*Figur 9: Förklaring på hur filer laddas in i BIMXplorer på två olika sätt för att sedan visualiseras med VRglasögonen (Brännström & Ljusteräng, 2016).*

### <span id="page-22-1"></span>**2.7 Funktioner**

För att använda sig utav programmet beskrivet i förra kapitlet samt liknande program används headsetet och handkontrollerna. Användargränssnittet i BIMXplorer innefattar en verktygspalett som är kopplad till ena handkontrollen och där den högra handkontrollen används som pekare. I detta kapitel beskrivs funktionerna i programmet BIMXplorer som styrs med headset och kontroller.

I figur 10 är "flygverktyget" valt. Verktyget möjliggör för personen som styr VRheadsetet att flyga runt i modellen med hjälp utav joysticksen på handkontrollerna.

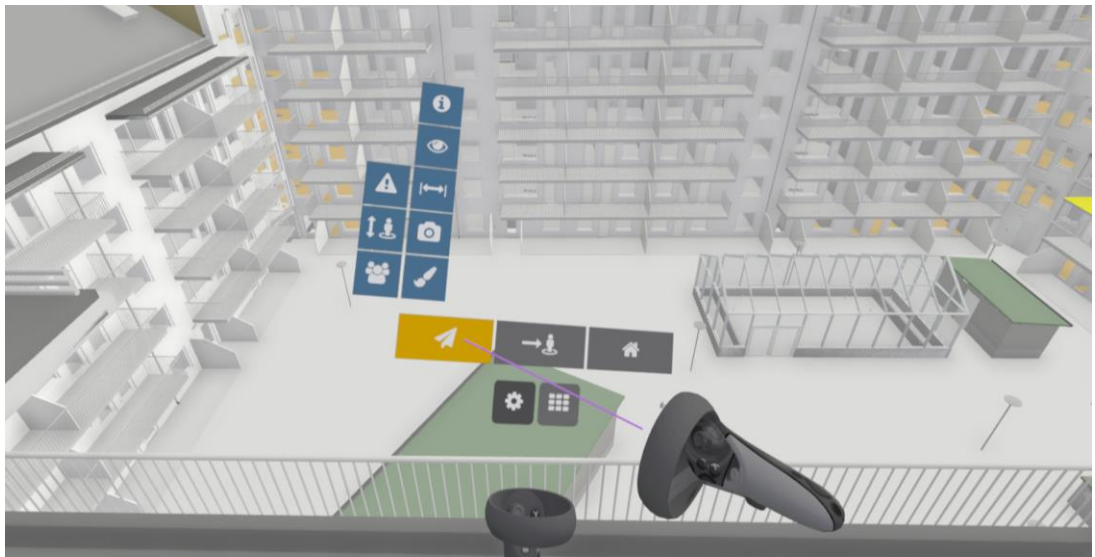

*Figur 10: Flygverktyget markerat i orange.*

Figur 11 visar "teleportverktyget" som är ett förflyttningsverktyg. Användaren siktar med hjälp utav höger handkontroll samtidigt som joysticken dras bakåt/framåt för att få en markör på vart i modellen man kommer teleporteras. När användaren släpper joysticken görs förflyttningen.

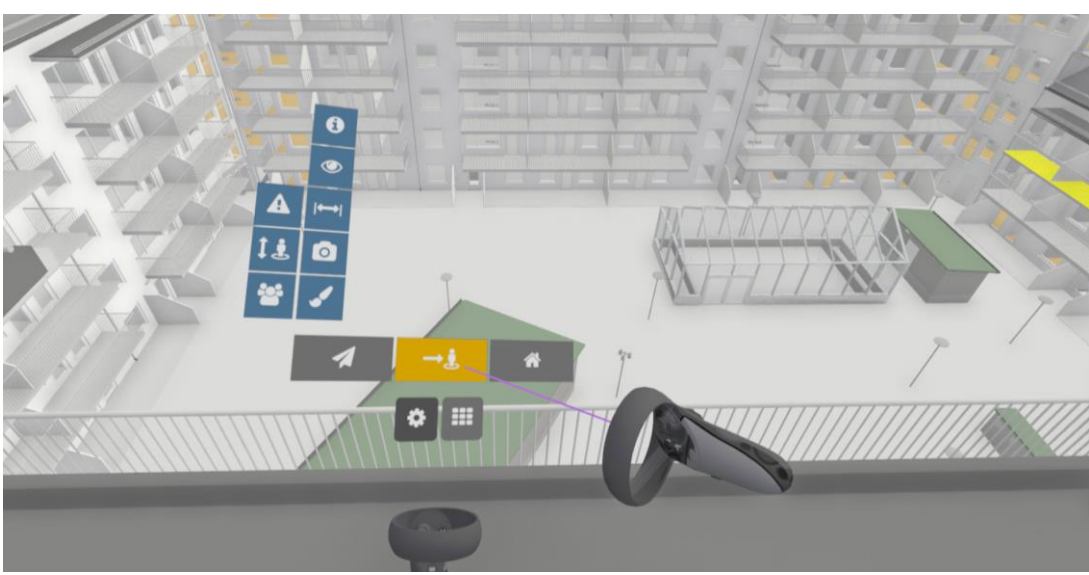

*Figur 11: Teleportverktyget markerat i orange.*

För att få en överblick i modellen och hamna i "mini-modellen" kan "hem" verktyget användas (se figur 12). Klickar man åter på "hem" knappen teleporteras man till senaste platsen i modellen och betraktar då modellen i fullskala (1:1).

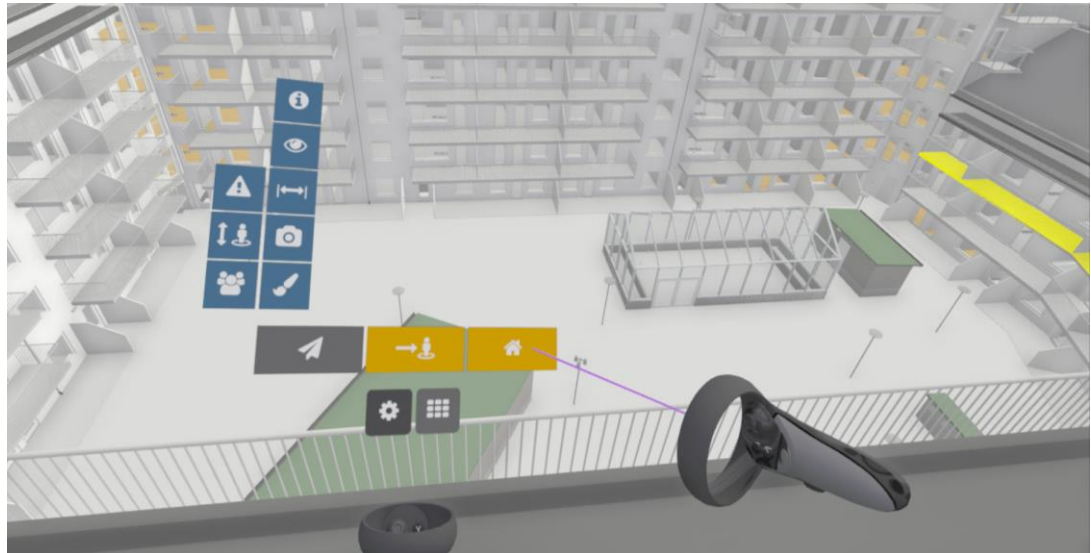

*Figur 12: Hemverktyget, laserpekaren i lila markerar verktyget med orange.*

Figur 13 visar funktionen för att lägga till en BCF i modellen. För att använda verktyget klickar man på "add issue" för att sedan klicka på avskjutarknappen (höger pekfinger) samtidigt som användaren kollar på sin "issue" som upptäckts i modellen.

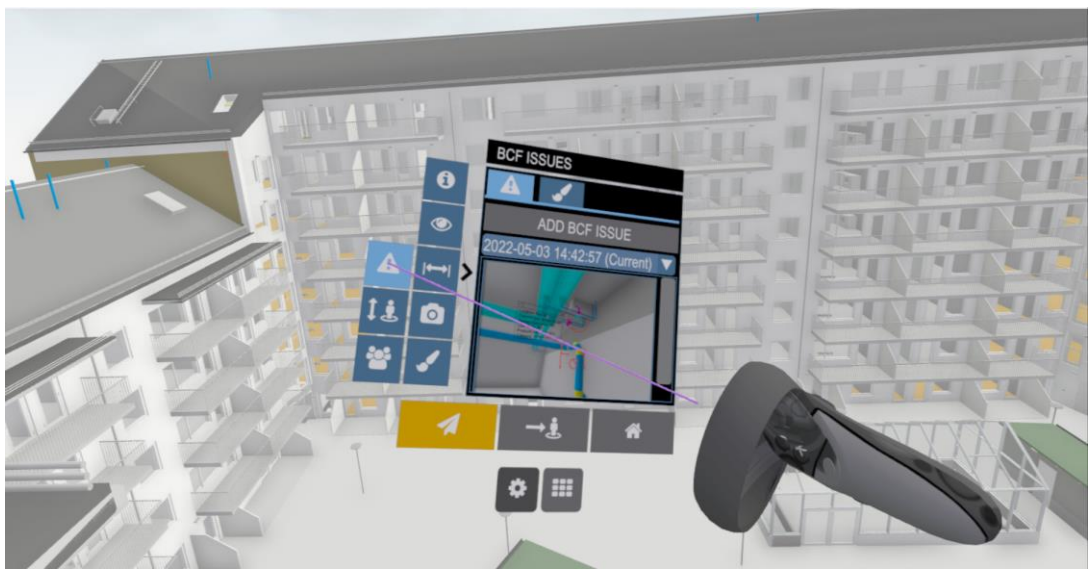

*Figur 13: BCF issue-verktyget, laserpekaren i lila markerar verktyget med ljusblått.*

Levels – go to/section används för att sektionera ett plan samt att hoppa in på det planet, i banderollmenyerna finns modellens olika våningsplan (se figur 14).

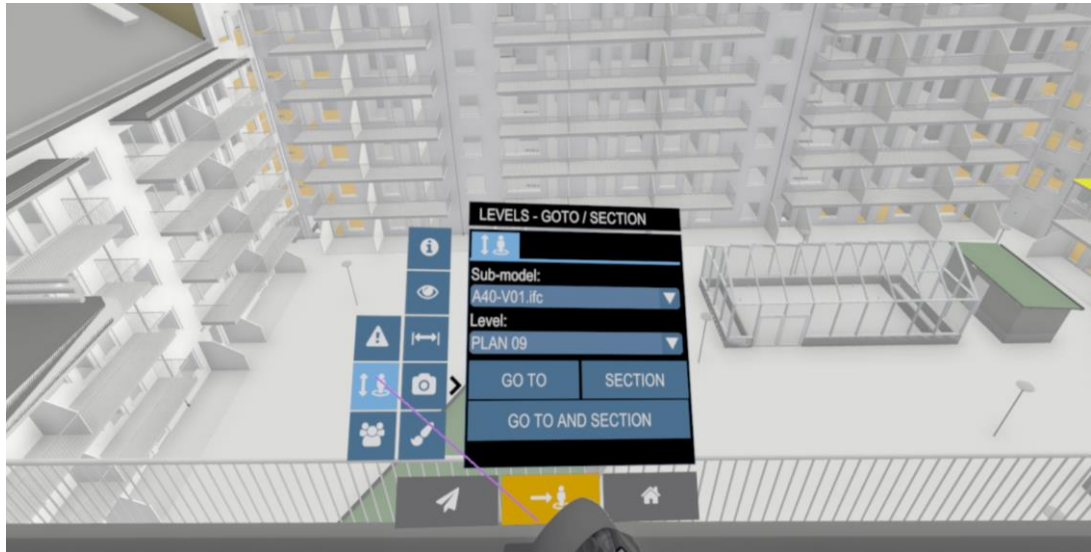

*Figur 14: Levels- go to/section, laserpekaren i lila markerar verktyget med ljusblått.*

Collaborationverktyget (se figur 15) möjliggör för flera parter att ansluta i modellen. Denna funktion gör det möjligt att tillsammans granska modellen på olika fysiska platser så länge alla parter har utrustningen. Att kombinera denna funktion med någon kommunikationstjänst, exempelvis Discord, gör det väldigt smidigt för olika discipliner att förklara och visa delar i modellen.

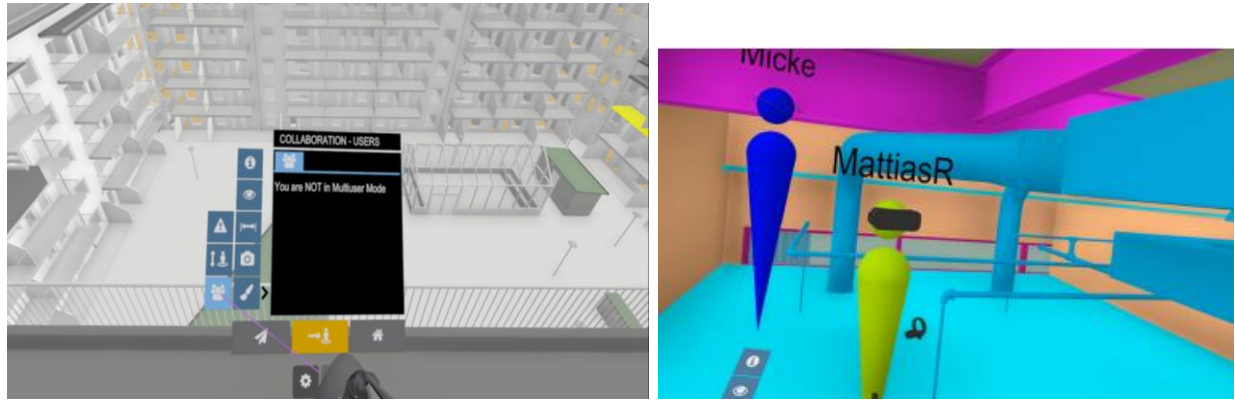

*Figur 15: Collaborationverktyg, laserpekaren i lila markerar verktyget med ljusblått.*

Propertiesverktyget (se figur 16) används för att markera objekt i modellen för att få upp dess information i menyn. Ifall en etikett önskas att sättas ut går även detta att göra. Funktionen kan med fördel användas i kombination med "BCF issue" för att tydliggöra vilket objekt som behöver återgärdas.

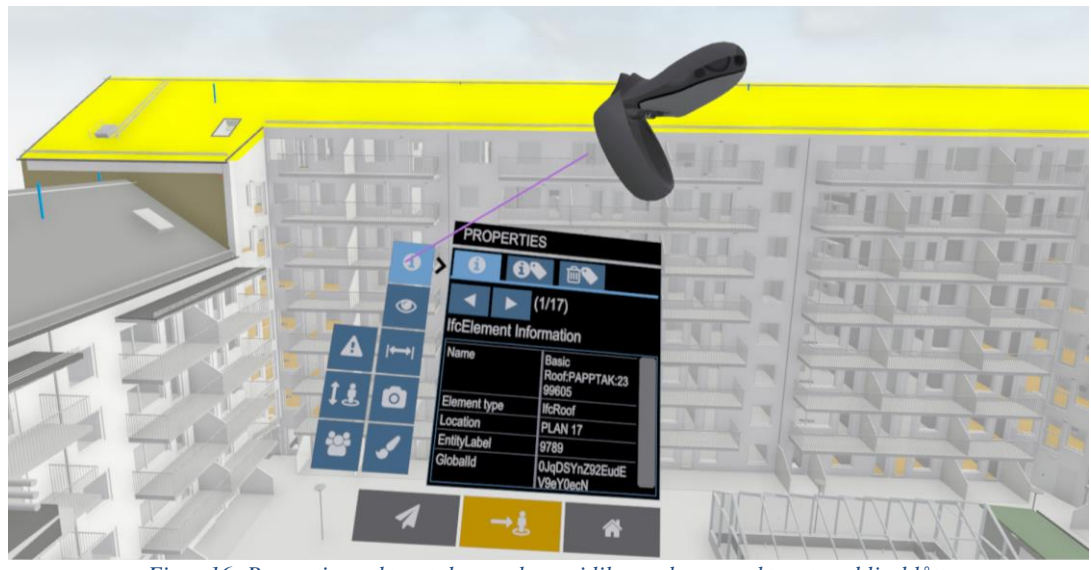

*Figur 16: Propertiesverktyget, laserpekaren i lila markerar verktyget med ljusblått.*

Visabilityverktyget (se figur 17) möjliggör för användaren att tända eller släcka olika lager i modellen, exemplevis A-modellen, K-modellen och så vidare. I denna menyn finns även verktyg för att filtrera med olika färger, gömma olika objekt samt sektionera modellen.

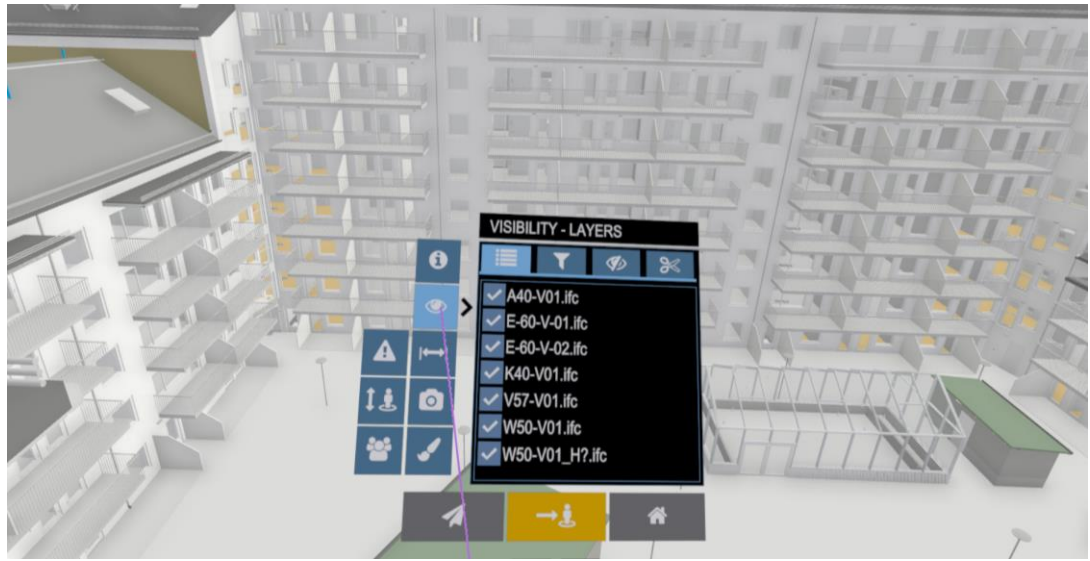

*Figur 17: Visabilityverktyget, laserpekaren i lila markerar verktyget med ljusblått.*

Measureverktyget (se figur 18) gör det möjligt att med snapfunktionen mäta avstånde mellan två objekt utan att peka ut två speciella punkter. Vidare finns funktionen att välja två punkter att mäta emellan.

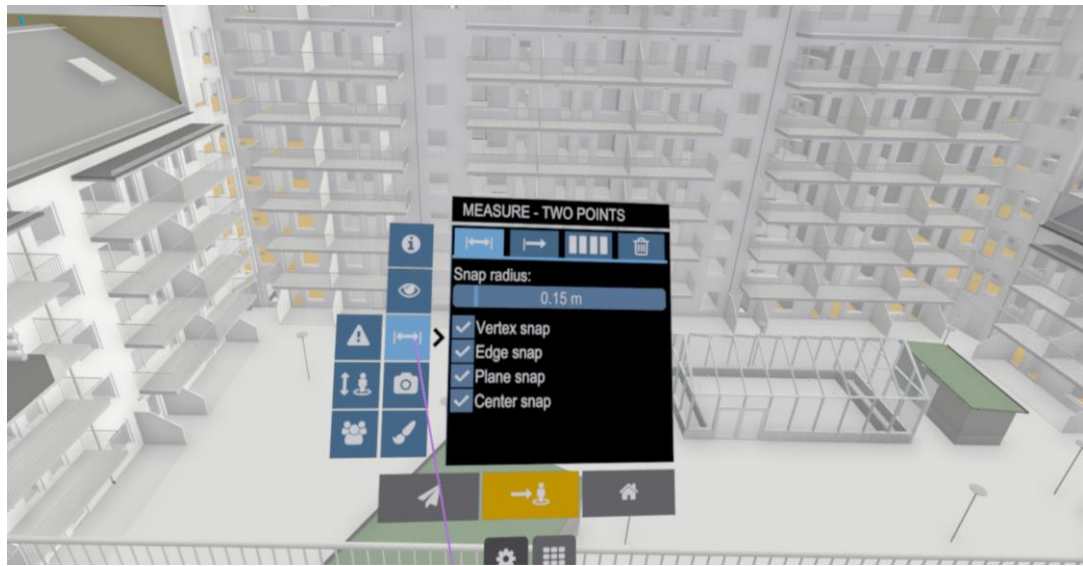

*Figur 18: Measurevertyget, laserpekaren i lila markerar verktyget med ljusblått.*

För att ta vanliga screenshots och BCF issues används kameraverktyget (se figur 19). Screenshotsen sparas i samma mapp som modellen ligger i. BCF-filerna behövs exporteras från programmet.

![](_page_27_Figure_3.jpeg)

3D markupverktyget (se figur 20) används för att göra noteringar i modellen. Verktyget används också för att markera objekt och tydliggöra skärmdumpar och BCF-filer. Olika färger och tjocklekar finns att välja mellan.

![](_page_28_Picture_0.jpeg)

*Figur 20: 3D markupverktyget, laserpekaren i lila markerar verktyget med ljusblått.*

### <span id="page-28-0"></span>**2.8 Användarvänlighet**

Under tidigare studier har det visat sig att VR-gränssnittet och funktionaliteten upplevts som tämligen användarvänlig direkt (Johansson & Roupé, 2021). Detta gäller även för personer utan tidigare erfarenhet av VR. Manövreringen och menyns olika funktioner behövde endast en kort introduktion för att användaren skulle kunna använda verktyget.

Många studier visat på användarens förmåga att klarar av att använda tekniken med relativ enkelhet bidrar för att användaren ska känna acceptans för tekniken. För att användarvänligheten ska anses bra krävs ett gränssnitt som följer standarder när det kommer till kontroller och utformning, detta för att användningen ska bli så intuitiv som möjligt (Andersson, 2020). I en studie som redogjorde för användarens acceptans av VR framkom det att applikationen inte behövde vara lätt att använda för att anses vara användbar eller för att användaren ska vilja använda den. Det finns däremot en stark koppling mellan användbarheten och viljan att använda VR-teknik. Detta resulterar i att personlig öppenhet för nya idéer har en stark effekt på uppfattad användarbarhet, det fanns dock ingen tydlig koppling mellan personlig öppenhet och uppfattad användarvänlighet.

### <span id="page-28-1"></span>**2.9 Projektets förutsättningar**

Huvudsakligen så finns det egentligen inga extra krav än vad som oftast redan finns i diverse projekt. I dagsläget jobbar de flesta projektörer med att rita upp projekten i BIM-program som alla stödjer ett IFC-format. På så vis går det alltid att importera dessa filer in i BIMXplorer och inspektera projekten i programmet. Värt att påpeka är de mindre projekt som inte nödvändigtvis har nytta utav en 3D-modell, såsom utbyggnader, mindre hus och typbyggnader. En förutsättning blir då alltså att projektets skala måste vara i de övre måtten, där 3D modeller finns att tillhandahålla i IFC-format. Då görs det möjligt för projektörerna att nyttja BIMXplorer utan något egentligt extraarbete.

#### <span id="page-29-0"></span>**2.10 Material investering**

I grund och botten behövs inte mer än ett headset och en dator med internetuppkoppling för att använda sig utav BIMXplorer. Värt att tillägga är att projektörer ofta kan ha dugliga stationära datorer för programmet. En dator som klarar programmet ligger på runt 15 000 kr inklusive moms, men det finns även datorer i en lägre prisklass som fungerar bra. Som nämnt i kapitel 2.3 om VR-headseten så ligger dem på omkring 5 000 kr inklusive moms.

![](_page_29_Picture_2.jpeg)

*Figur 21: Författare använder ett av VR-headsetsen som är av modellen Oculus Rift S.*

![](_page_29_Picture_4.jpeg)

*Figur 22: En av datorerna som använts vid workshops.*

Det valdes även att testa de trådlösa VR-headseten, och för det krävs en starkare router som inte är i ett publikt nätverk. Då fanns en router för att trådlöst koppla upp datorerna till internetet och en router för att strömma bilderna till de trådlösa headseten. Det är en material investering på ungefär 4 000 kr inklusive moms. I figur 23 visas ett bildschema över kopplingarna.

![](_page_30_Figure_0.jpeg)

*Figur 23: Kopplingsbildschema*

# <span id="page-31-0"></span>**3 Resultat från workshop**

Detta kapitel avser att visa resultaten från de två olika workshopsen som gjorts tillsammans med Peab. Resultat från enkätstudien som gjordes i samband med workshop två och tre avläggs i kapitel 3.2. Värt att nämna är att workshopsen gjordes vid tre olika tillfällen på tre olika platser.

#### <span id="page-31-1"></span>**3.1 Workshop 1, produktionsworkshop**

Första workshopen skedde ute på en byggarbetsplats där markarbetet precis började bli klart. Upplägget för denna workshop var mer i ett testformat, då det var oklart hur många som hade tid för att delta, därav utfördes workshopen i ett med experimentellt syfte. Innan workshopen, testades och uppdaterades all utrustning.

![](_page_31_Picture_4.jpeg)

*Figur 24: Bild på författare när utrustningen sattes upp.*

Efter att ha ställt upp utrustningen så öppnades, på båda datorerna, BMX-filen som innehåller projektets alla olika IFC-filer. Såsom arkitekturmodellen, konstruktionsmodellen, ventilationsmodellen och så vidare.

Den första personen som testar programmet är ansvarig el-installatör som ofta är med på samordningsmöten på bygget och är van vid andra BIM verktyg. Väldigt fort kom han in i programmet och kunde enkelt orientera sig. Direkt kunde han hitta felplacerade enheter, såsom kontakter, och konstatera att lite tid hade lagts på projekteringen av elinstallationer. Diskussionen med elinstallatören kan summeras på så vis att han väldigt enkelt lärde sig och kom in i det snabbt, dock framgick det att han inte kände något speciellt mervärde just där och då med att använda sig utav VR i detta skede.

![](_page_32_Picture_0.jpeg)

*Figur 25: Författare och elinstallatören.*

Under workshopen testade också platschefen, BIM-samordnare och en byggarbetare programmet. I modellen uppskattades den rumsliga upplevelsen. Att arbeta i verklig skala 1:1 gjorde det möjlig att se detaljproblem som annars inte hade upptäckts. Verktyget ansågs också vara bra precis innan produktionsarbetet startar. När arbete på bygget ska utföras kan olika discipliner snabbt hoppa in i modellen för att få en mycket bättre uppfattning om eventuella problem som kan påträffas. Bland annat uttrycker en av deltagarna: *"Detta skulle vi använt i projektering innan produktionen börjat".* Detta visar på vikten av kunskapsåterföring mellan produktion och projektering.

![](_page_32_Picture_3.jpeg)

*Figur 26: Bild på en av deltagarna samt författare.*

|                    | <b>Elinstallatör</b>                                                                                                    | <b>Platschef</b>                                                                                                    | <b>BIM-</b><br>samordnare                                                                                     | <b>Byggarbetare</b>                                                                                                    |
|--------------------|----------------------------------------------------------------------------------------------------|----------------------------------------------------------------------------------------------------|----------------------------------------------------------------------------------------------------|----------------------------------------------------------------------------------------------------|
| Siktlinje          | • Han såg enkelt att<br>elinstallationen som<br>projekterat inte<br>skulle gå ihop, dock<br>va han medveten om<br>att det brukar vara<br>så.                                     | • Den rumsliga<br>uppfattningen var<br>användbar eftersom<br>rummet upplevdes i<br>verklig skala 1:1.                                                           | • Man kan mycket<br>enklare hitta fel<br>som inte är<br>kollisioner,<br>exempelvis<br>felplacerade<br>dörrar. | • Användbart att<br>kunna uppleva<br>modellen i 1:1<br>skala innan man<br>ska utföra ett<br>arbete i<br>verkligheten.                          |
| <b>Funktioner</b>  | • Lätt att lära sig de<br>olika verktygen i<br>programmet.<br>• Bra ifall objekt går<br>att flytta direkt i<br>modellen.                                                         | • Over lag var<br>verktygen i<br>BIMXplorer bra och<br>användbara.                                                                                              | • BCF-funktionen<br>är potentiellt<br>väldigt<br>användbar.                                                   | $\bullet$ "Man lär sig<br>manövreringen<br>väldigt fort"<br>• Bra att man kan<br>släcka och tända<br>objekt i modellen.                        |
| <b>Uppfattning</b> | • Överflödigt verktyg<br>eftersom<br>elinstallatörens<br>erfarenhet är att de<br>alltid behöver lösa<br>elinstallationer på<br>plats då el-<br>projektering inte<br>prioriteras. | $\bullet$ Såg ett<br>användningsområde<br>där en person<br>inspekterar i VR<br>samtidigt som bilden<br>projekteras på en<br>större skärm i<br>samordningsmötet. | • Lättare att visa<br>projekteringens<br>lösningar i VR<br>miljö innan de<br>ska utföra<br>arbetet.           | • Ett bra verktyg<br>som<br>komplimenterar<br>vanliga<br>datorprogram.<br>Lätt att hoppa in i<br>modellen och<br>undersöka något<br>specifikt. |

*Tabell 1: Summerat resultat av workshop 1.*

#### <span id="page-33-0"></span>**3.2 Workshop 2 & 3, detaljprojektörer och ledare**

Förutsättningarna för workshop två var annorlunda då deltagarna på kontoret inte utför arbetet under byggnationen som dem detaljprojekterar. Detta medförde att upplevelsen var mer allmän och deltagarna hade projekt som de jobbade med under tillfället då workshopen genomfördes. Förutsättningarna gjorde även att den blev mer experimentell, detta då det fanns avsaknad av struktur såsom det hade varit under ett samordningsmöte.

Även för workshop tre så skiljde den sig åt från dem två tidigare workshopsen. I detta fall så var det ledare inom olika discipliner som medverkade. Eftersom ledarna bidrar med metoder för att lösa problem var detta en intressant målgrupp att utföra workshopen med. Förutsättningarna för denna workshop var därmed annorlunda eftersom temat på konferensen bland annat handlade om effektivisering och kommunikation.

Vid båda tillfällena fick deltagarna svara på en enkät med 10 frågor inom effektivisering, kunskapsåterföring, funktionalitet och kommunikation, (se bilaga 1). Svarsfrekvensen på frågorna uppgick till 22 personer. Resultatet utgår från svar från enkäter tillsammans med observationer och samtal under workshopsen.

![](_page_34_Figure_0.jpeg)

*Figur 27: Enkätfråga.*

#### <span id="page-34-0"></span>**3.2.1 Effektivisering & kunskapsåterföring**

Tanken med undersökningen var att se ifall de insatta disciplinerna tror att tekniken faktiskt kan bidra till effektivisering. Utifrån enkätsvaren sade 100%, alltså 22 personer, att dem definitivt kunde se hur VR-tekniken kan effektivisera projekt i framtiden. Deltagarnas svar var blandade gällande identifieringen utav problem i modellen. En tyckte att de var enklare i VR för att det var tydligare, medan en tyckte att det var svårare att manövrera men enklare att se och identifiera. Värt att tillägga är också vanan dem har med de konventionella program de jobbar med jämfört med hur mycket tid som de lade ner att testa VR i BIMXplorer.

Ett intressant svar är även att VR och BIMXplorer inte nödvändigtvis ska ersätta de metoder och arbetssätt dem har idag, utan kan komplettera på ett sätt som programmen dem jobbar med idag inte kan ge dem. Detta styrks även från en av deltagarna från workshop tre som uttryckte sig följande: *"Det behöver nödvändigtvis inte ersätta de program vi jobbar med idag, det kan vara ett bra komplement".* Deltagarna nämner också att VR i ett tidigt skede kan underlätta kunskapsåterföringen mellan discipliner. Detta medför bland annat att problem som kan uppstå upptäcks tidigt vilket sparar tid och ökar chanser till en bättre projektering. Det framgick även att VR-teknikens förmåga att effektivisera och kunskapsåterföra ökar chanserna till ett värdefullt samarbete mellan discipliner.

#### <span id="page-34-1"></span>**3.2.2 Funktionalitet & gränssnitt**

Deltagarna använde sig utav programmet i ca. 20 minuter vardera. Mycket av tiden gick till att förklara funktionerna och låta användaren vänja sig med kontrollerna. Eftersom deltagarna inte nyttjade tekniken skarpt i projekten dem arbetade i resulterade det att deltagarna fick en begränsad upplevelse av programmet och dess funktioner. Detta ledde till att alla deltagare inte fick chansen att prova alla funktioner fullt ut.

Under workshopsen uttrycktes det att gränssnittet var enkelt och lätt att lära sig, funktionerna var tydliga efter en snabb genomgång. De flesta var självgående i programmet efter bara några minuter. Detta visar på att gränssnittet i sig inte är svårt att lära sig även om deltagaren inte har tidigare erfarenhet av VR. Vidare gav enkätsvaren idéer på vilka funktioner som borde implementeras i programmet.

Möjligheten att lätt kunna växla mellan VR-miljö och ett traditionellt datorbaserat möte med webbkamera önskades bland annat. Det framkom också en vilja att kunna manövrera sig genom ett gångverktyg som fixerar användaren på golvnivån för att alltid bevara känslan att stå på marknivå. Vidare önskades kollisions-kontroller i programmet där kollisioner markeras för att underlätta i en eventuell samgranskning.

HMD tekniken medförde att känslan för skalan i modellen upplevs. Det reflekterades även i workshopsen då mervärdet för detta speglades i svaren från deltagarna. Med hjälp av VR får man en bättre rymdkänsla och problem kan identifieras som kanske inte hade upptäckts med de verktyg som används idag.

#### <span id="page-35-0"></span>**3.2.3 Kommunikation**

Utifrån enkätsvar och observationer gällande kommunikationen mellan detaljprojektörerna och projekteringsgruppen framgår det tydligt att deltagarna ser att VR-tekniken definitivt kan underlätta kommunikationen och kunskapsåterföringen mellan dem. Under samordningsmöten kan VR-tekniken troligtvis hjälpa detaljprojektörerna att förmedla problem till andra discipliner som jobbar med modellen.

Under workshop två sade en av konstruktörerna intressant nog följande: "*Ja det är ett väldigt bra verktyg. Innan man ska gå ut och armera den här delen, typ att man är två projektledare och två betongare".* Detta syftar på att det finns ett mervärde av VR inte bara i projektering utan även i produktion. En annan intressant kommentar från en av ingenjörerna var att hen tyckte BIMXplorer även kunde användas för att effektivisera materialmängdningen.

Över lag tycker alla deltagare att VR-tekniken har vissa fördelar i de område och program som de jobbar med dagligen. Till exempel så känner dem att BIMXplorer ger dem en bättre översikt på modellen samt att rymdkänslan är mycket bättre. En deltagare poängterar att det är en tydligare visualisering upplevelse gentemot skärmar och pekar även på samgranskningsmöjligheten med BIMXplorer istället för att dela skärm via exempelvis Microsoft teams. Förståelsen för problemen ökar mellan disciplinerna och bidrar till effektivare samordningsmöten. Samt att BIMXplorer potentiellt skulle kunna ersätta samgranskningsmöten på byggarbetsplatsen och på så vis effektivisera arbetet genom att spara in restid.

## <span id="page-36-0"></span>**4 Diskussion**

#### <span id="page-36-1"></span>**4.1 Hur kan tekniken underlätta kunskapsåterföringen och erfarenhetsåterföringen i projektering och produktion?**

Inställningen till VR som digitalt verktyg hos yrkesverksamma är blandad. I resultatet syns det att de flesta som testar på VR är positiva som också backas upp av teorin, men i skuggan bakom de svar i enkäterna finns det en del som inte velat ge det en chans. Workshopsen fick ett positivt resultat även om de var experimentella. De som testade att gå in i modellen som de skulle börja bygga på i hade ingen aning vad de skulle förvänta sig, därav tillkom det många bra diskussioner kring VR som ett framtida komplement under byggnation och detaljprojektering.

Under första workshopen framkom det att de som utför arbetet i produktionsfasen är vana vid att lösa de problem som framkommer från det som projekterats, vilket framkom tydligt då elinstallatören uttryckte det. Därav var det självklart för honom att VR som verktyg i produktion inte skulle hjälpa för elinstallationen då de ofta behöver lösa det på plats. Dock har det, enligt observation, att göra med hur lite resurser som läggs på detaljprojekteringen för elinstallationer. Att lösa det på plats förväntas helt enkelt av elinstallatörerna.

Resterande deltagare i workshop ett var positiva till VR och såg fler fördelar med det. Mycket handlade om rumsliga problem som uppfattas mycket klart i en virtuell miljö jämfört med de verktyg som dem är vana vid. Deltagarna tyckte även att VR som komplement för specifika problem i byggnation är mycket bra, då kan yrkesarbetaren inspektera modellen för att förstå hur det är projekterat. Även under samordningsmöten på bygget ses det ha en fördel att ha VR som komplement projekterat på storskärmen, det blir ett sätt för deltagarna i mötet att "tala samma språk" då man enkelt kan gå in och peka i modellen. Detta backas upp i kapitel 2.2.1 under teorin och med en kommentar från workshop ett *"Detta skulle vi använt i projektering innan produktionen börjat".*

Från andra och tredje workshopen visades återigen den funktionella nytta som VRtekniken kan bidra med under projektering. VR-tekniken har fördelar eftersom modellen upplevs i skala 1:1 och många kommenterade under första och andra workshopen att rymdkänslan och detaljer framhävs vilket ger en annan förståelse för modellen än vid granskning på en datorskärm. Det fanns en positiv inställning till att använda VR som komplement under granskning från medparten av deltagarna, man menade på att tekniken i kombination med konventionella arbetsmetoder kan effektivisera arbetsflödet.

En intressant kommentar från enkäten var att en av deltagarna såg möjligheten att granska modellen i VR under teamsmöten i stället för att endast dela skärm. Detta tyder på att deltagna redan efter väldigt kort tid reflekterar över hur VR-tekniken kan användas och underlätta deras dagliga arbetsuppgifter.

När deltagarna först skulle testa tekniken gavs en snabb genomgång av hur headset, kontroller och programmet fungerade. Det lades inte mycket tid på genomgången eftersom inlärningsprocessen och användarvänligheten av headsetet, kontrollerna och programmet inte var särskilt lång. Detta uttryckes också flertalet gånger under samtliga workshops. Funktionerna var tydliga och efter den korta introduktionen var de flesta självgående i modellen. Detta stärks också från tidigare studier och workshops (se kap 2.6).

I teorin benämns det även hur problem som behöver åtgärdas i produktion kan betraktas som en kostnad för ett projekt. Det framgår även att möjligheten för att påverka ett projekts kostnad är mycket högre i början av ett projekt. Därav är det intressant att det potentiellt är möjligt att identifiera fler problem i en fully-immersive virtuell miljö jämfört med non-immersive och därmed kostnadseffektivisera ett projekt.

Under ett bygge är det viktig att alla discipliner samarbetar för att få ett så effektivt och bra resultat som möjligt. Efter att en projektör har projekterat färdigt är det viktigt att uppfölja sitt arbete och ta emot insikter och tankar från de som utför arbetet på plats för att dela kunskaper och erfarenheter med varandra. Under en workshop uppkom en kommentar som tyder på att vilja och nyttan att kunskapsåterföring mellan projektering och produktion.

*"Ja men det här är ett riktigt bra verktyg, innan man ska gå ut och armera den här delen kan typ två projektledare och två betongare kollar på det tillsammans."*

För att kunskapsåterföringen ska ske så enkelt och tydligt som möjligt finns funktionen BCF framtagen för precis detta syfte. Funktionen gör det enkelt för personer i byggprocessen att rapportera problem tillbaka till personer i projekteringsprocessen. Det lyfts också från tidigare studier att det finns en problematik för personal från byggprocessen att hitta tid för att lämna arbetsplatsen och delta i samordningsmöten. Multi-user verktyget bli här väldigt användbart eftersom funktionen öppnar upp möjligheten att delta på distans som under åren de flesta vant sig vid.

#### <span id="page-37-0"></span>**4.2 Implementering i dagsläget och framtiden**

Med avseende på det positiva bemötandet utav VR som verktyg under genomförda workshops så kan slutsatser dras att projektörer och arbetarnas förmåga att utnyttja tekniken inte är ett hinder. I teorin visar det även på att utrustningen som krävs inte är en stor kostnad i förhållande med de besparingar och nytta som tekniken kan tillföra. Det märks att utmaningen för tekniken i dagsläget och framtiden är öppenhet och intresset för att komplementera de arbetsmetoder som idag används. Resultatet visar på att flera deltagare ser mycket positivt till tekniken efter de testat diverse funktioner bara efter ett testtillfälle. De tre workshopsen var dem relativt experimentella och majoriteten av de studier som finns idag kring VR är användandet utav tekniken i tidigt skede av byggprocessen. Det försvårar därmed kunskapen kring när, och hur VR bör implementeras i senare skeden.

## <span id="page-38-0"></span>**5 Slutsats och vidare studier**

Den här rapporten har kommit fram till att VR-tekniken är potentiellt ett bra kompletterande verktyg i många delar utav byggprocessen. Den skapar målbilder mellan olika roller på vad som ska göra och kan medföra nya arbetsmoment inom arbetsberedningen. Eventuella risker kan förutspås när gemensamma granskningar sker i VR för att förhindra att problemen uppstår i produktion.

Vidare visar studien att användningen utav VR-tekniken har många fördelar. Genom att använda tekniken som ett komplement till dagens arbetsmetoder kan förståelsen och erfarenhetsåterföringen effektiviseras och göras lättare. Många kommentarer visar på att styrkan hos tekniken är möjligheten att interagera i modellen i en verklig skala 1:1. Detta underlättar kommunikationen och skapar värdefulla samarbeten mellan personer inom olika discipliner även fast parterna har olika erfarenheter av att läsa ritningar (2D) och navigera i modeller (3D). Tillämpningsområdet är inte begränsat eftersom tekniken talar ett gemensamt språk vilket underlättar förmedlingen mellan användare och mottagare.

Studien visar även att multi-user funktionen i programmet kan vara till stor nytta för olika discipliner som ett alternativ i sakgransknings tillfällen för att undersöka bland annat problem och byggbarhet. Många diskussioner visade på att det bland annat tillåter möten och utbyten mellan yrkesarbetare och projektgruppen helt på distans där man med hjälp av tekniken kan "tala samma språk". Som nämnt i kapitlet diskussion kan möjligen detaljprojektörer förklara lösningarna med de som ska utföra arbetet, alternativt justera det så det inte blir ett problem och en kostnad under byggnation.

Avslutningsvis kan studien summeras till att VR absolut har fördelar för verksamma i projektering och produktion där effektivisering och erfarenhetsåterföring är centralt. Studien tyder på att tekniken är bra som ett komplimenterande verktyg i både projektering och produktion där projekteringsmissar utöver kollisioner enklare kan hittas. Det framkommer också att utmaningarna med VR-tekniken inte handlar om användarvänligheten av gränssnittet utan inställningen och viljan att använda tekniken hos de olika disciplinerna.

#### <span id="page-38-1"></span>**5.1 Vidare studier**

Om man ska vidare arbeta med detta arbete bör följande två punkter beaktas:

- Vidare forskning ska fokusera på att använda VR-tekniken i ett skarpt projekt.
- Bredare undersöka möjligheterna som VR-tekniken öppnar upp under ett projekts förlopp.

Eftersom detta arbete inte undersökte ett projekt i sin helhet bör den sistnämnda punkten framför allt beaktas. Vidare studier blir mer genomgående och funktionaliteten med VR som verktyg inom byggbranschen sätts på prov.

### <span id="page-39-0"></span>**6 Referenser**

Alizadegsalehi, S., Hadavi, A., & Chuenhuei Huang, J. (2020). From BIM to extended reality in AEC industry. *ScienceDirect*. doi:https://doi.org/10.1016/j.autcon.2020.103254

Alqahtani, A. S., Daghestani, L. F., & Ibrahim, L. F. (2017). *Environments and System Types of Virtual Reality Technology in STEM: A Survey.* Najran; Jeddah: (IJACSA) International Journal of Advanced Computer Science and Applications.

Andersson, A. (den 30 April 2020). *Användaracceptans av professionella möten i en Virtual Reality applikation.* Östersund: Mittuniversitetet. Hämtat från northmanvr.com: https://northmanvr.com/sv/bredden-avanv%C3%A4ndningsomr%C3%A5den-f%C3%B6r-virtual-reality/

Andersson, A. (2020). *Användaracceptans av professionella möten i Virtual Reality applikation.* Sundsvall: Mittuniversitetet.

Angelov, V., Petkov, E., Shipkovenski, G., & Kalushkov, T. (2020). *Modern Virtual Reality Headsets.* International Congress on Human-Computer Interaction, Optimization and Robotic Applications. doi:10.1109/HORA49412.2020.9152604

BIMcollab. (den 29 Mars 2022). *About BCF*. Hämtat från BIMcollab: https://www.bimcollab.com/en/resources/openbim/aboutbcf#:~:text=BCF%20(BIM%20Collaboration%20Format)%20is,communi cation%20from%20the%20actual%20model.

BIMXplorer. (2022). *BIMXplorer*. Hämtat från BIMXplorer: https://www.bimxplorer.com/

Bosch-Sijtserna, P., van Raalte, S., Carlstedt, J., Johansson, M., Roupé, M., Granberg, S., & Svensson, A. (2022). *Kvalitet & Digitala Modeller: Integrerad kvalitetssäkring & automatiserade.* Göteborg: Trafikverket.

- Brännström, E., & Ljusteräng, F. (2016). *VR och VR-glasögon inom byggbranschen.* Göteborg: CHALMERS TEKNISKA HÖGSKOLA.
- Johansson, M., & Roupé, M. (2021). *Kan VR förbättra kunskapsåterföringen från produktionen under projektering?* Göteborg: SBUF.

Johansson, M., Roupé, M., & Viklund Tallgren, M. (2017). *Virtuell Produktions Modell i skala 1:1 på byggarbetsplatsen.* Svenska Byggbranchens Utvecklingsfond.

Jongeling, R. (2008). *BIM istället för 2D-CAD i byggprojekt.* Stockholm: Luleå tekniska universitet.

Omed, D. (den 8 Mars 2018). Parametrisk design av komplexa konstruktioner inom infrastruktur. *BYGG&TEKNIK*. Hämtat från https://byggteknikforlaget.se/parametrisk-design-av-komplexakonstruktioner-inom-infrastruktur/

Ottosson, H. (2009). *VAD NÄR HUR och av VEM.* Värnamo: AB Svensk Byggtjänst.

Sateei, S., Roupé, M., Johansson, M., & Lindahl, G. (den 23 October 2021). How Virtual Reality is used when involving healthcare staff in the design process. *Researchgate*, ss. 419-428.

- Tsyktor, V. (2019). What Is Semi-Immersive Virtual Reality? The Technology Simplified. *Cyber pulse*. Hämtat från https://cyberpulse.info/what-issemi-immersive-virtual-reality/
- Zaker, R., & Coloma, E. (2018). *Virtual reality-integrated workflow in BIM-enabled projects collaboration and design review: a case study.* CrossMark. doi:https://doi.org/10.1186/s40327-018-0065-6

#### Bilaga 1. Enkätfrågor

![](_page_40_Picture_92.jpeg)

#### **INSTITUTIONEN FÖR ARKITEKTUR OCH SAMHÄLLSBYGGNADSTEKNIK AVDELNINGEN FÖR CONSTRUCTION MANAGEMENT CHALMERS TEKNISKA HÖGSKOLA**

Göteborg, Sverige 2022

www.chalmers.se

![](_page_41_Picture_3.jpeg)